## Breve guida alla variazione della mail di recupero credenziali PEC in caso di smarrimento per TSRM ed Assistenti Sanitari.

Per modificare la mail di recupero della propria casella Aruba PEC (da impostazioni di sistema è inserita la mail dell'Ordine, consigliamo di cambiarla ) è sufficiente andare al seguente link:

https://gestionemail.pec.it/login

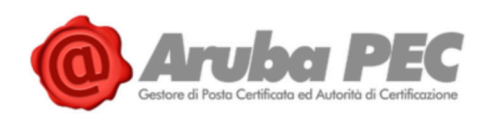

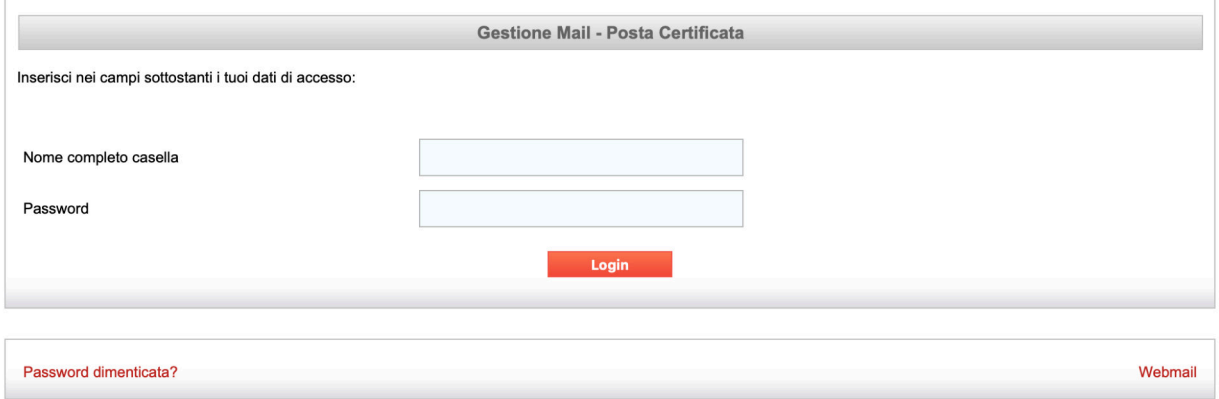

Inserire l'indirizzo PEC e la Password della propria casella di posta.Effettuare il login. Procedere alla variazione nella casella evidenziata e cliccare su imposta.

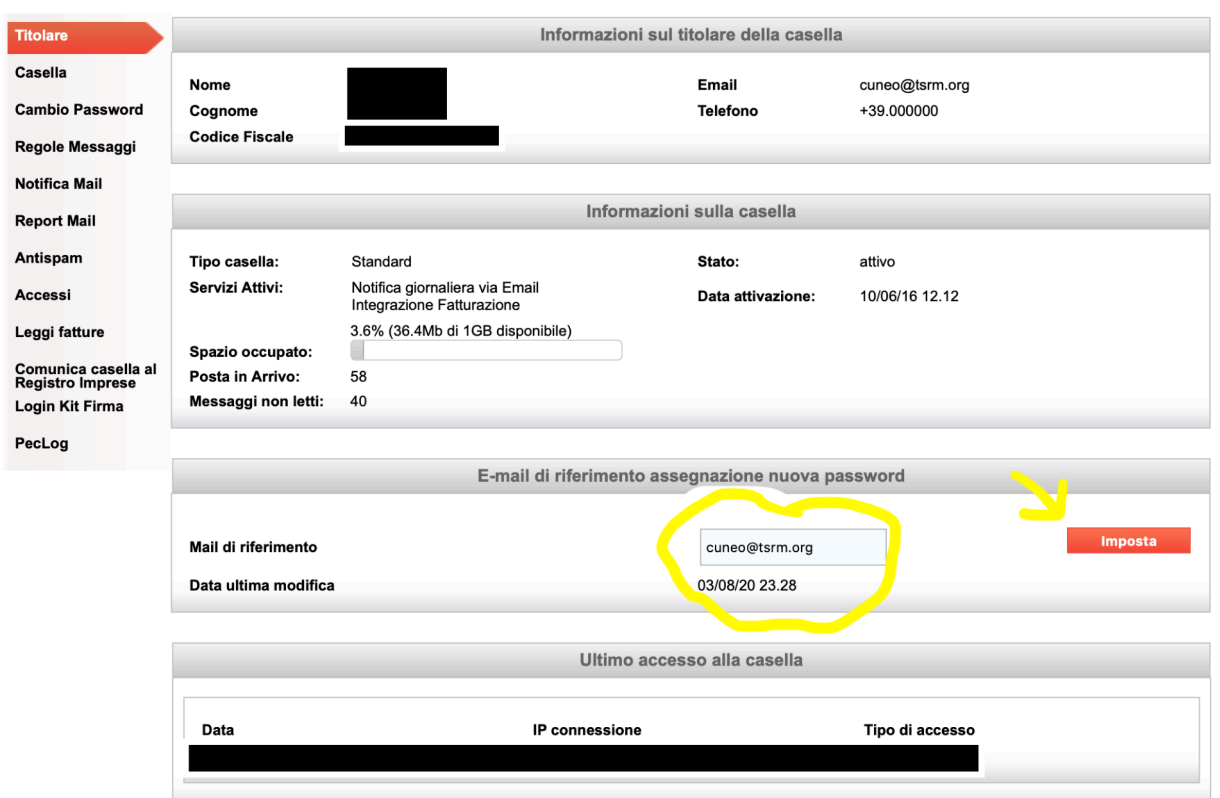